# **Session Plan - Unit 5b: Performing an Online Transaction (Introduction)**

#### **Session overview**

This session, which is Unit 5 of 8 in the financial capability programme, is titled "Performing an Online Transaction". It focuses on:

- Introducing the different types of transactions that learners might want to try out / perform when ready
- Providing information on some potential online transaction options:-
	- Switching Utility Tariff
	- Switching Utility Provider
	- Changing Your Bank Account
- Changing a Payment Method
- Purchasing White Goods Online
- Purchasing Insurance Online
- Purchasing an Online Product or Service

## **Session learning aims**

In this session, learners will:

- Be introduced to and explore the varied transactions that can be performed online
- Be provided with the process and steps in order to be ready to perform an online transaction when ready they feel ready

#### **Note to tutors**

Please ensure that you have read the 'Assisted Digital Transaction Guidance and Unit 5b Performing an Online Transaction Content documents' before delivering the session. This contains relevant information that will ensure you are equipped to support learners. We also recommend you have a copy of this document with you when delivering, so you can refer to it if/when necessary.

Trainers should familiarise themselves with the following online sources of further information on the Money Advice Service website **[www.moneyadviceservice.org.uk](http://www.moneyadviceservice.org.uk/)** *(<https://www.moneyadviceservice.org.uk/en/search?query=switching+online> and <https://www.moneyadviceservice.org.uk/en/search?query=purchasing+online> )***.** The easiest way to find these resources is by entering the description in the search bar on the Money Advice Service homepage.

## **Digital platform**

Throughout the session learners will be instructed to use the Toynbee Hall Financial Inclusion 'digital platform'. Each learner will need an individual account (username and password). To access the platform go to: [http://moneymentors.org.uk](http://moneymentors.org.uk/)

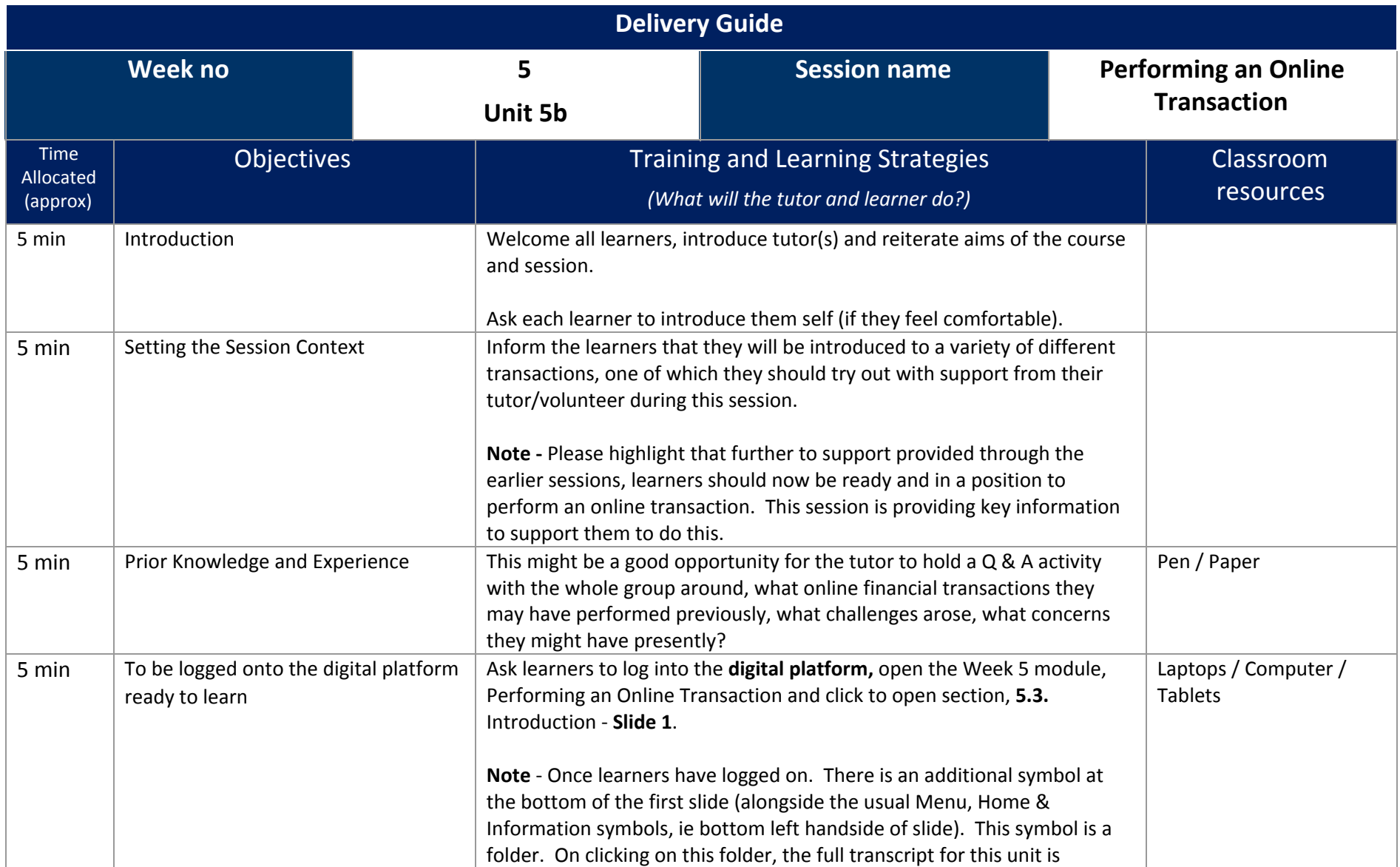

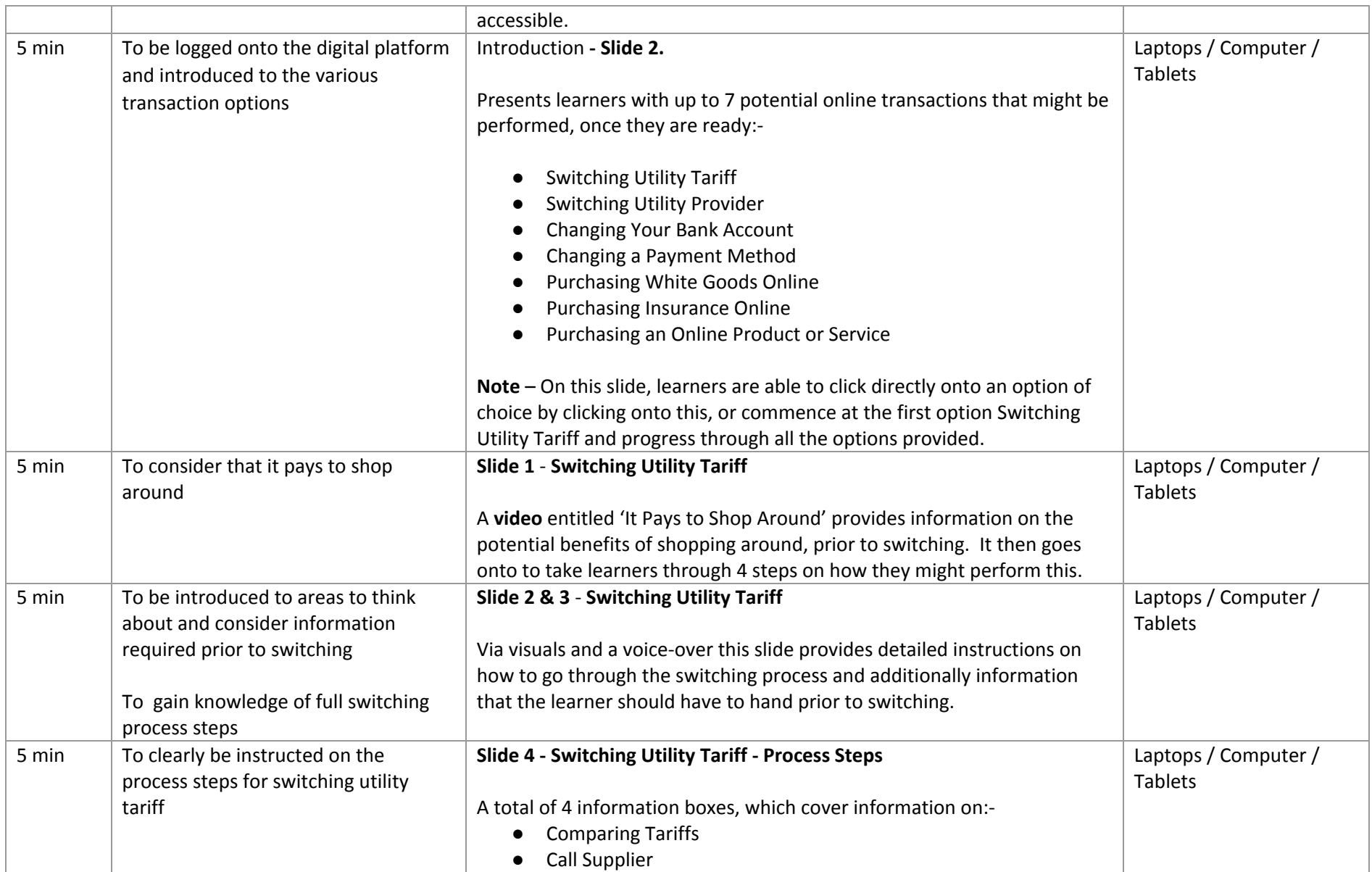

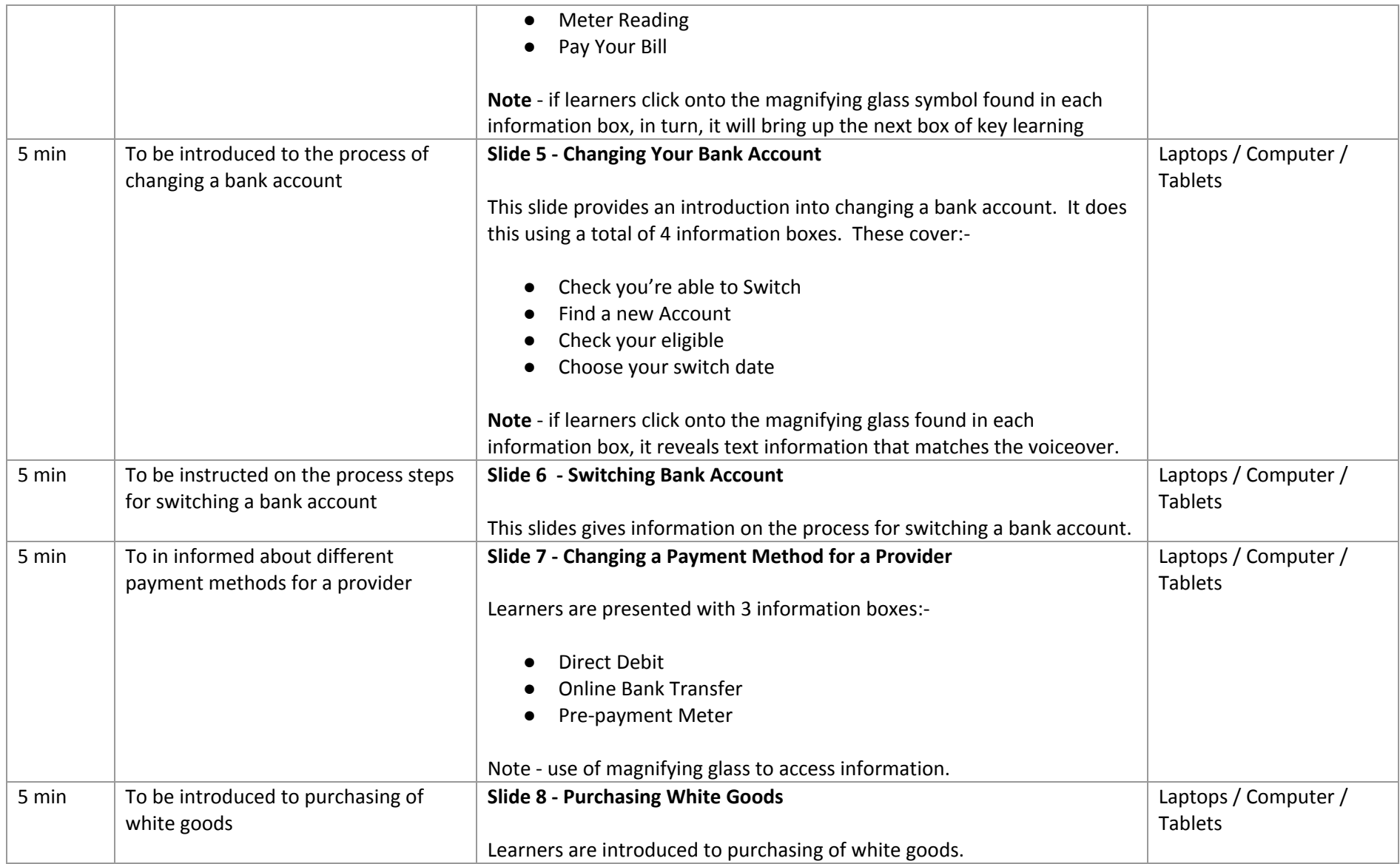

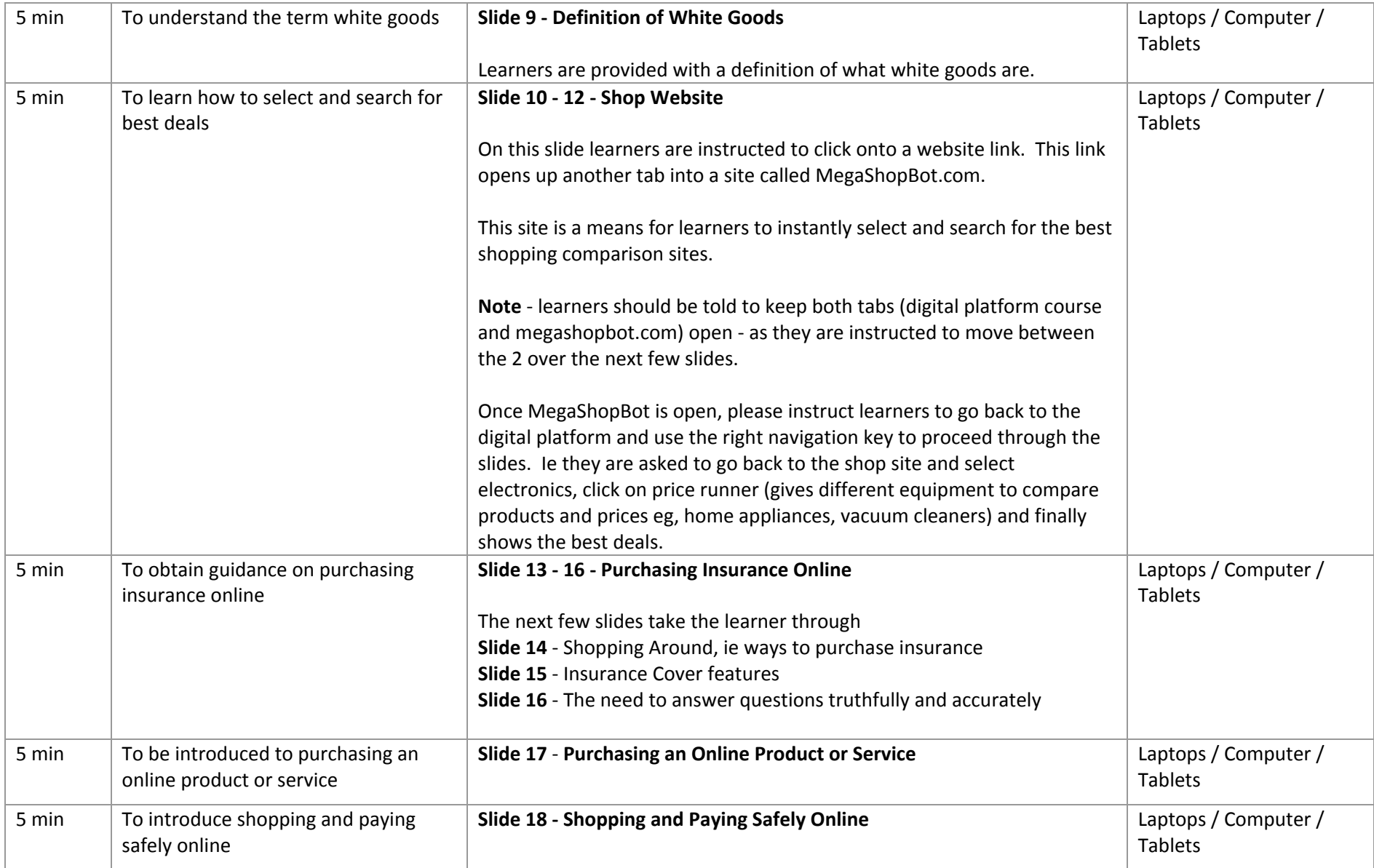

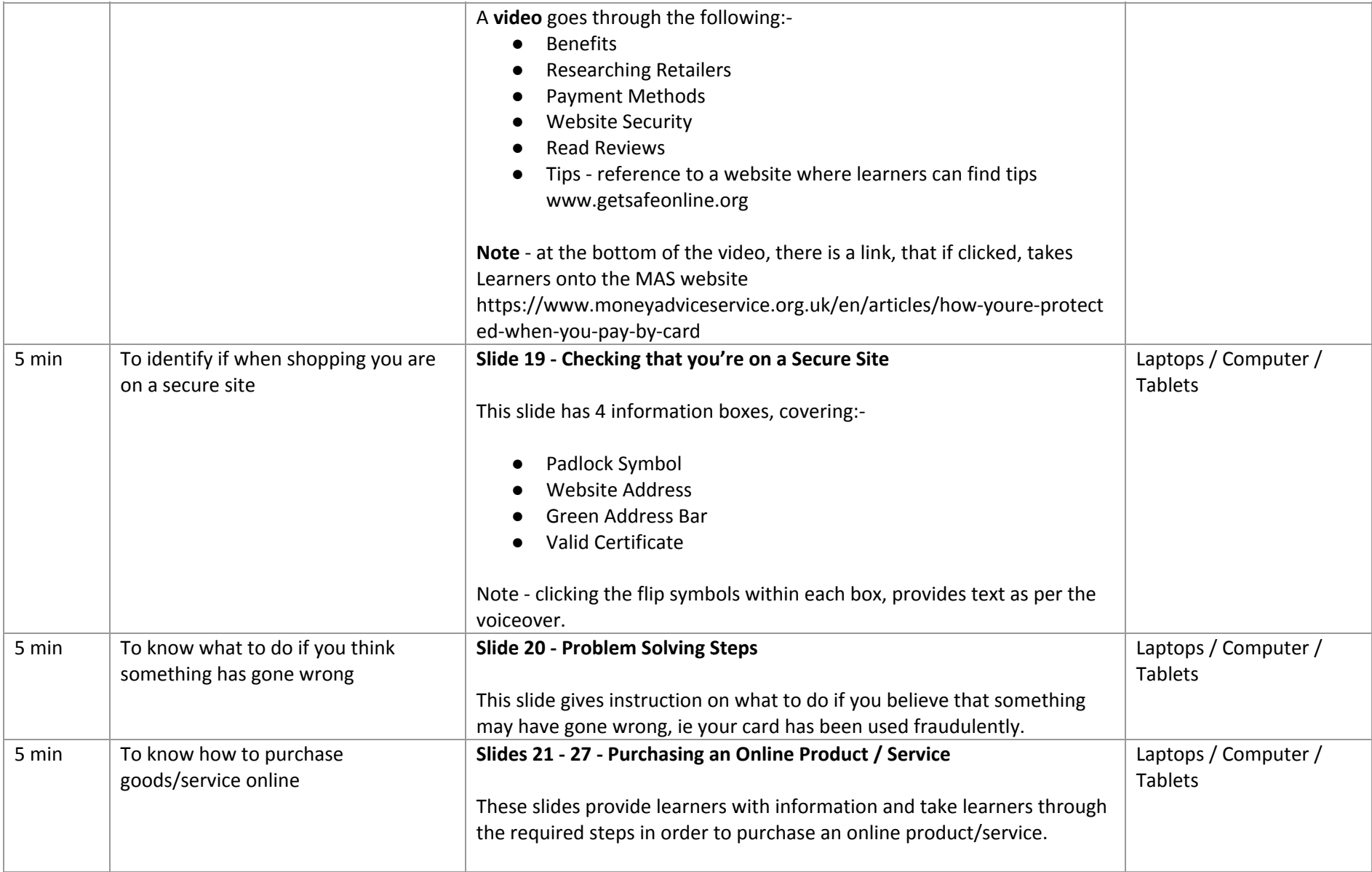

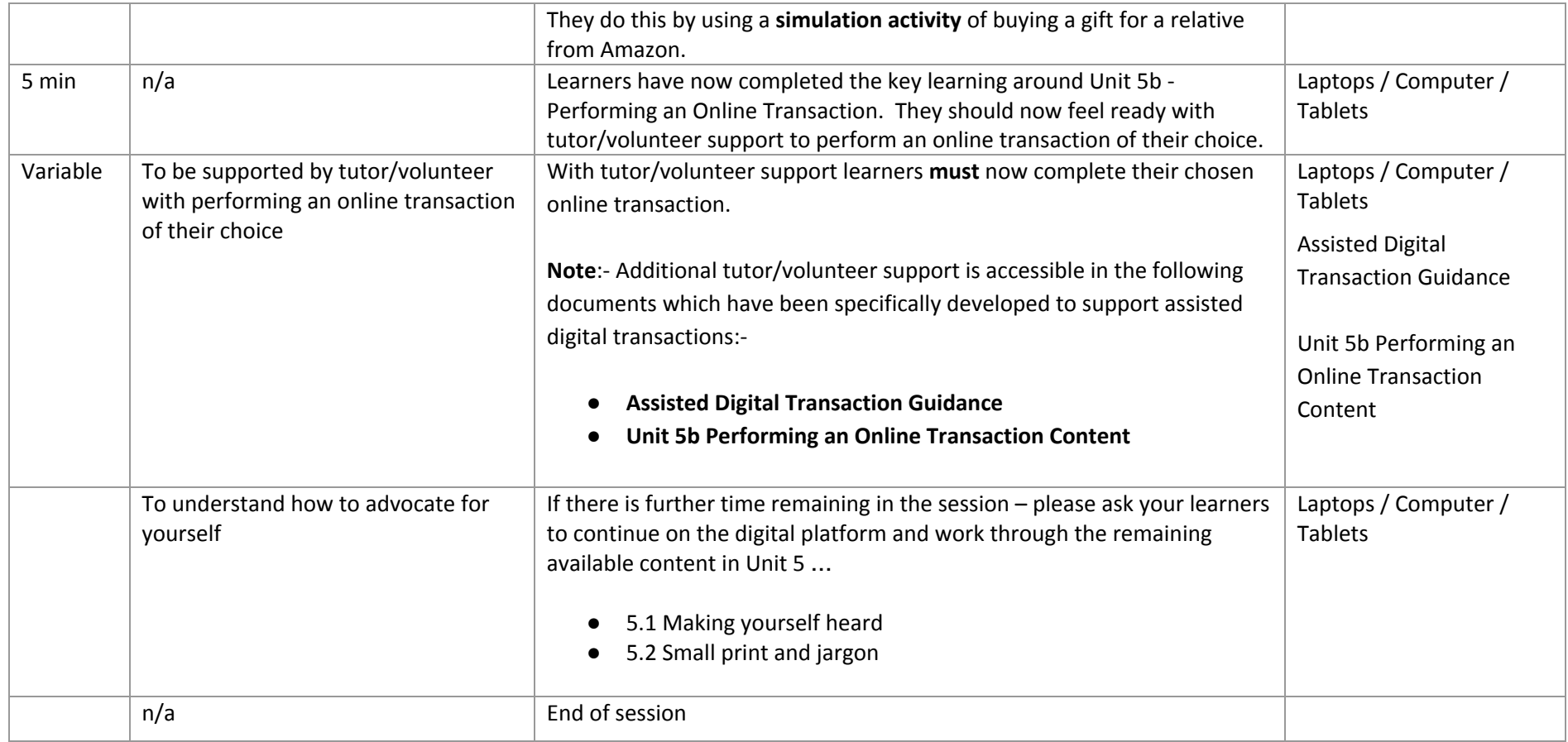